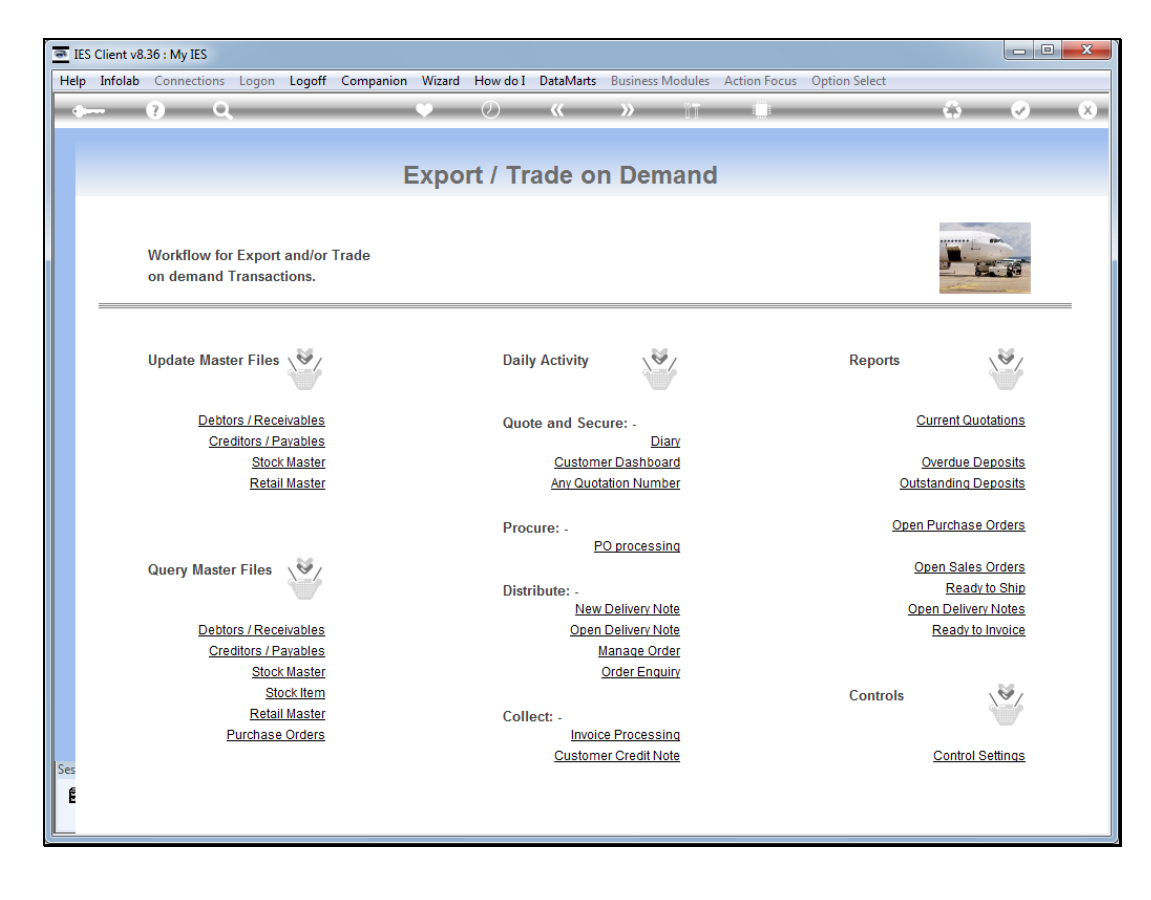

Slide notes: We can perform Credit Notes with the option provided as 'Customer Credit Note'.

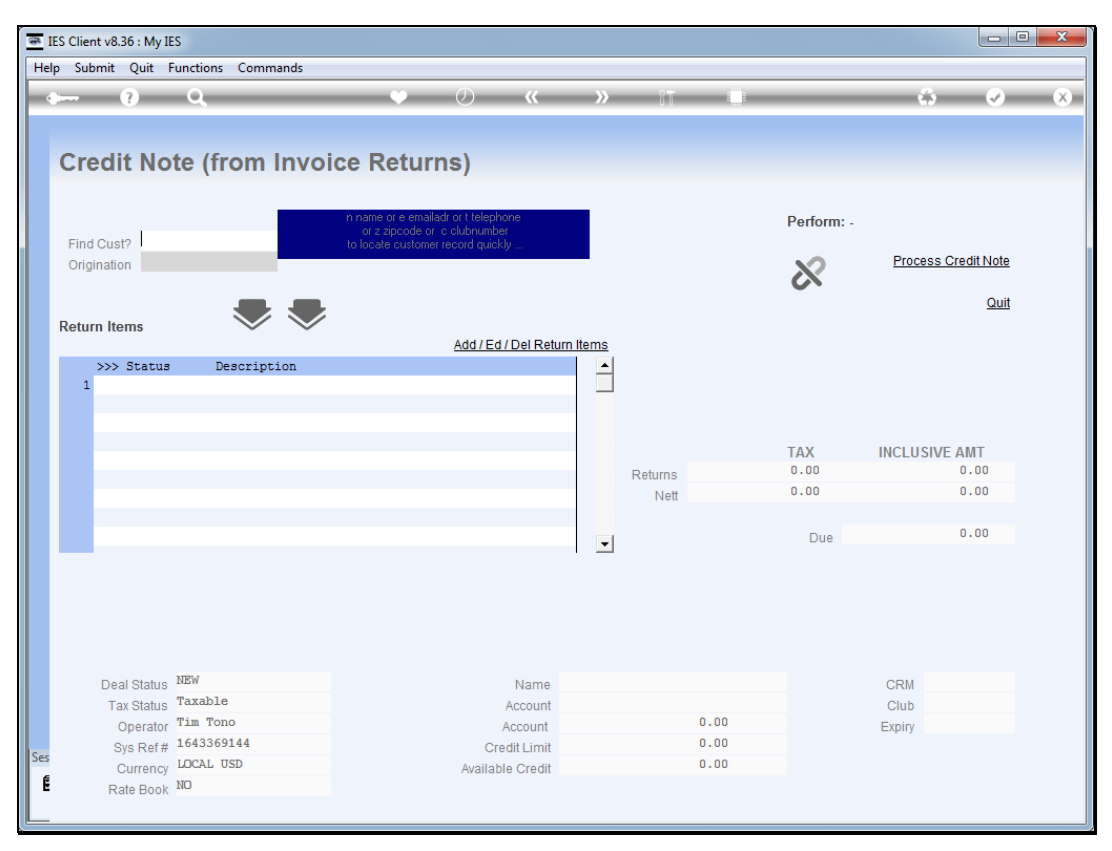

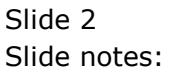

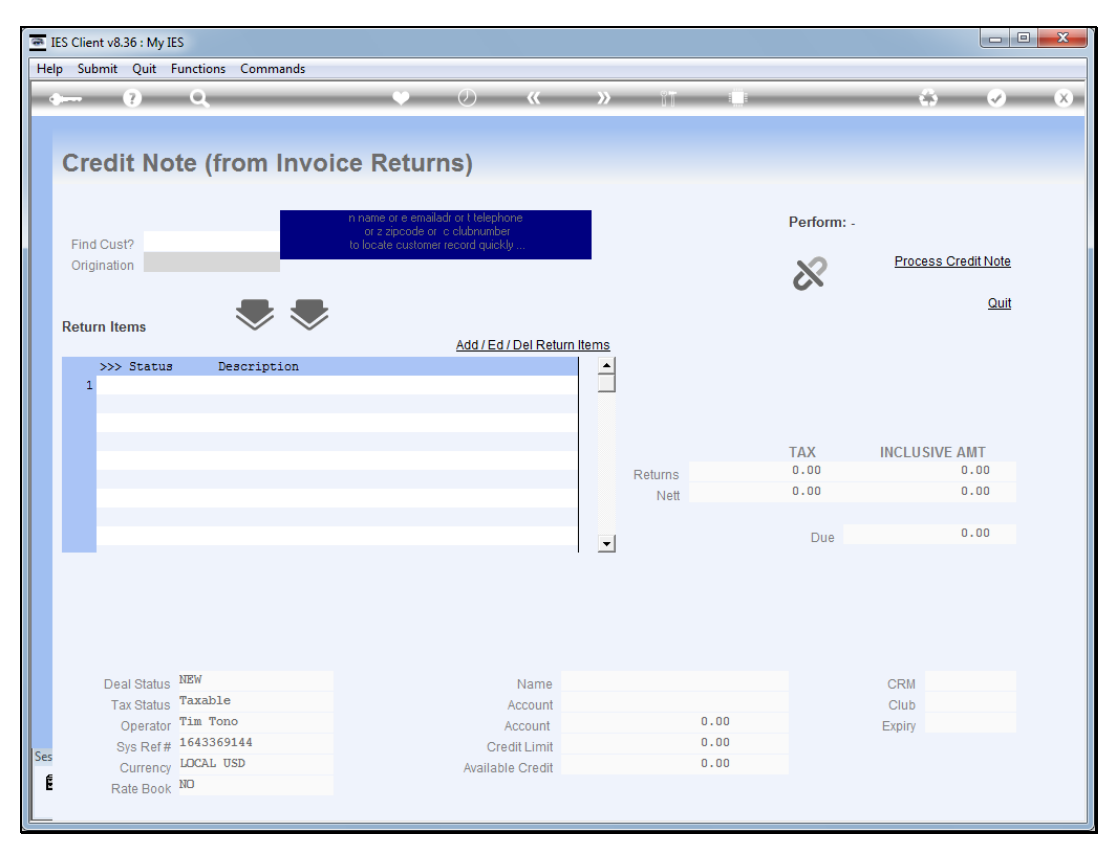

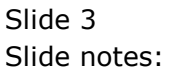

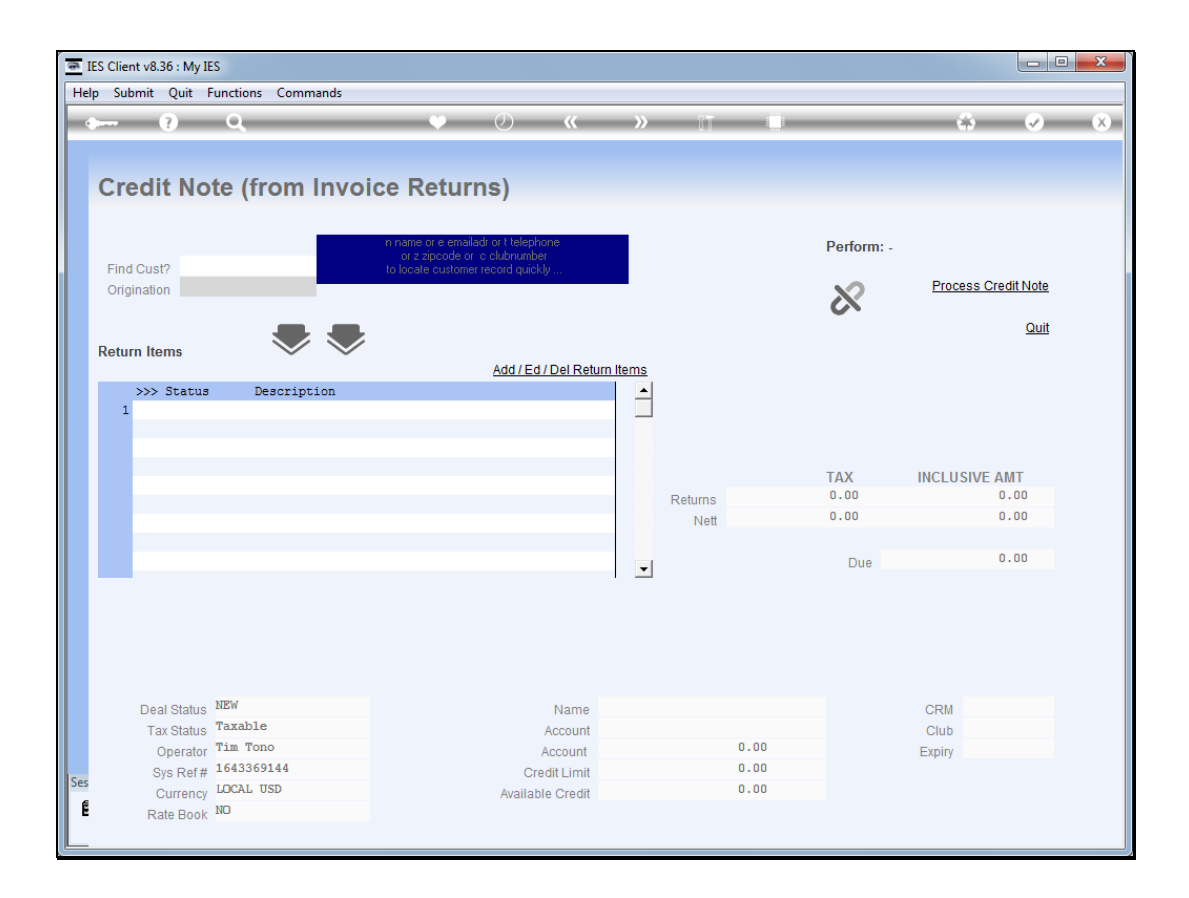

Slide notes: First we retrieve the Customer Account.

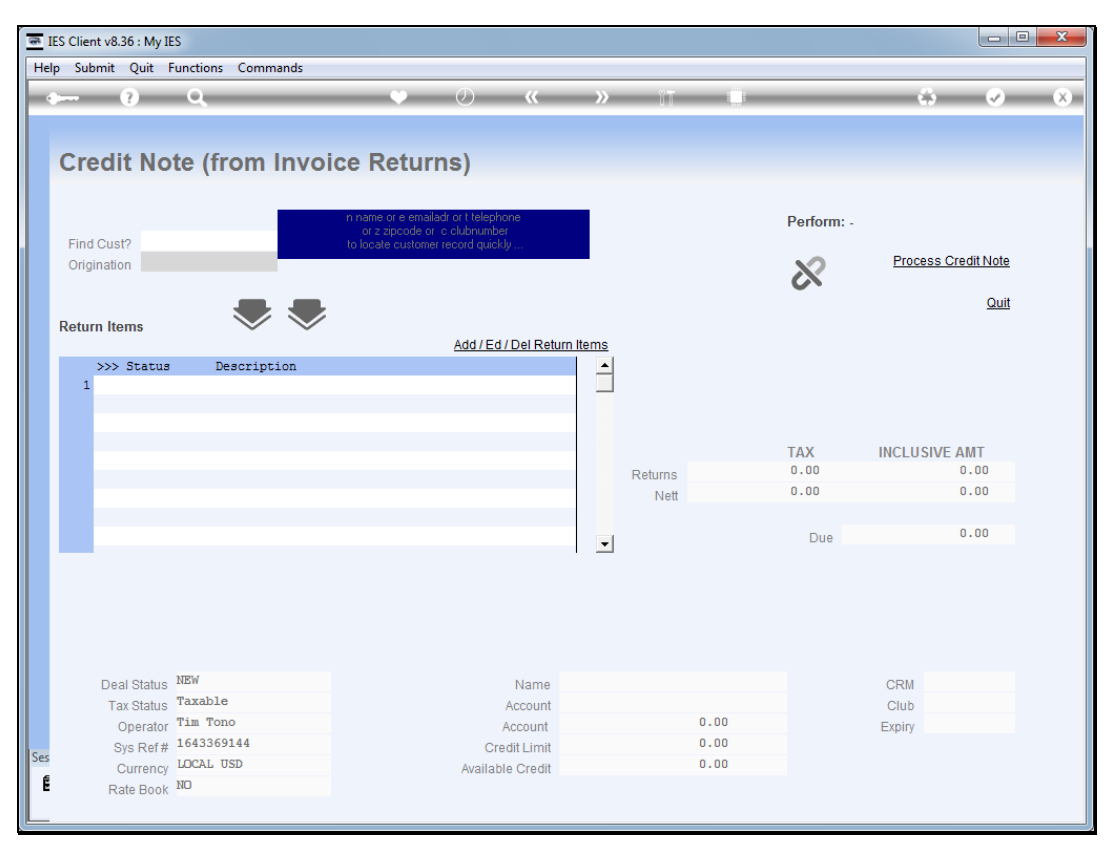

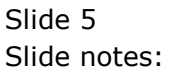

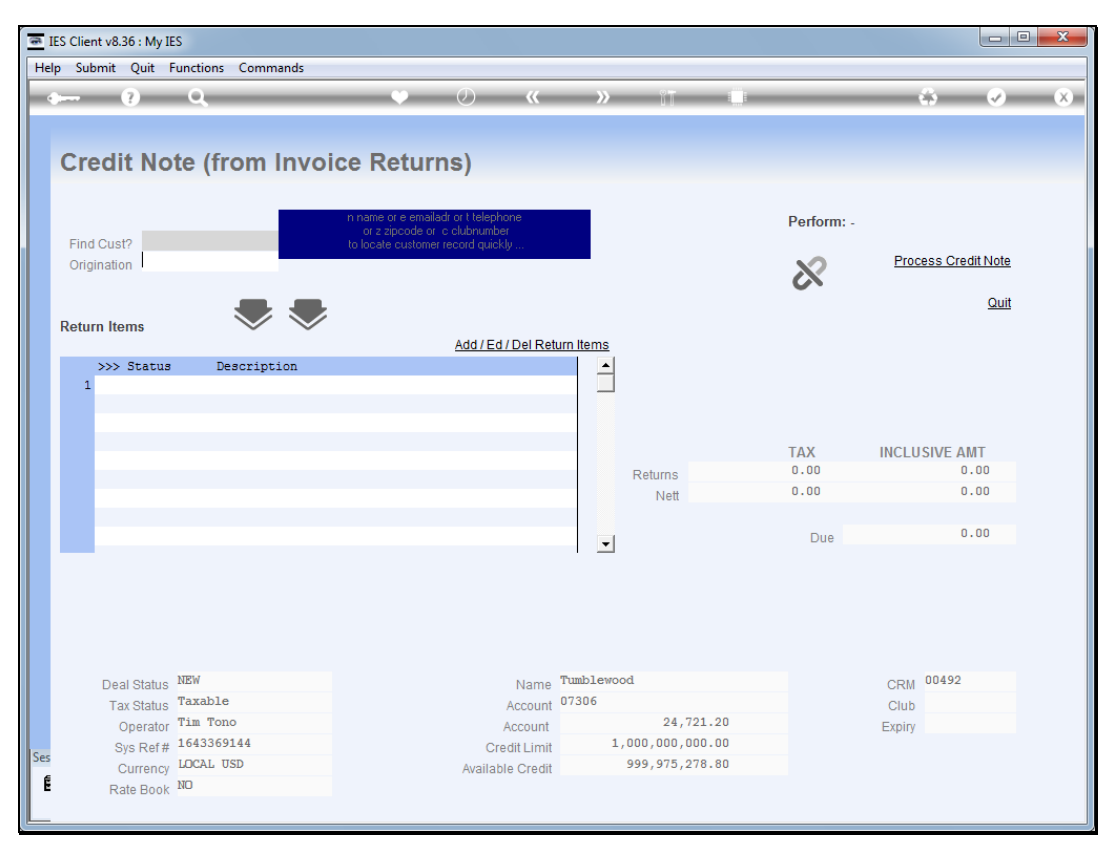

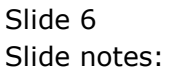

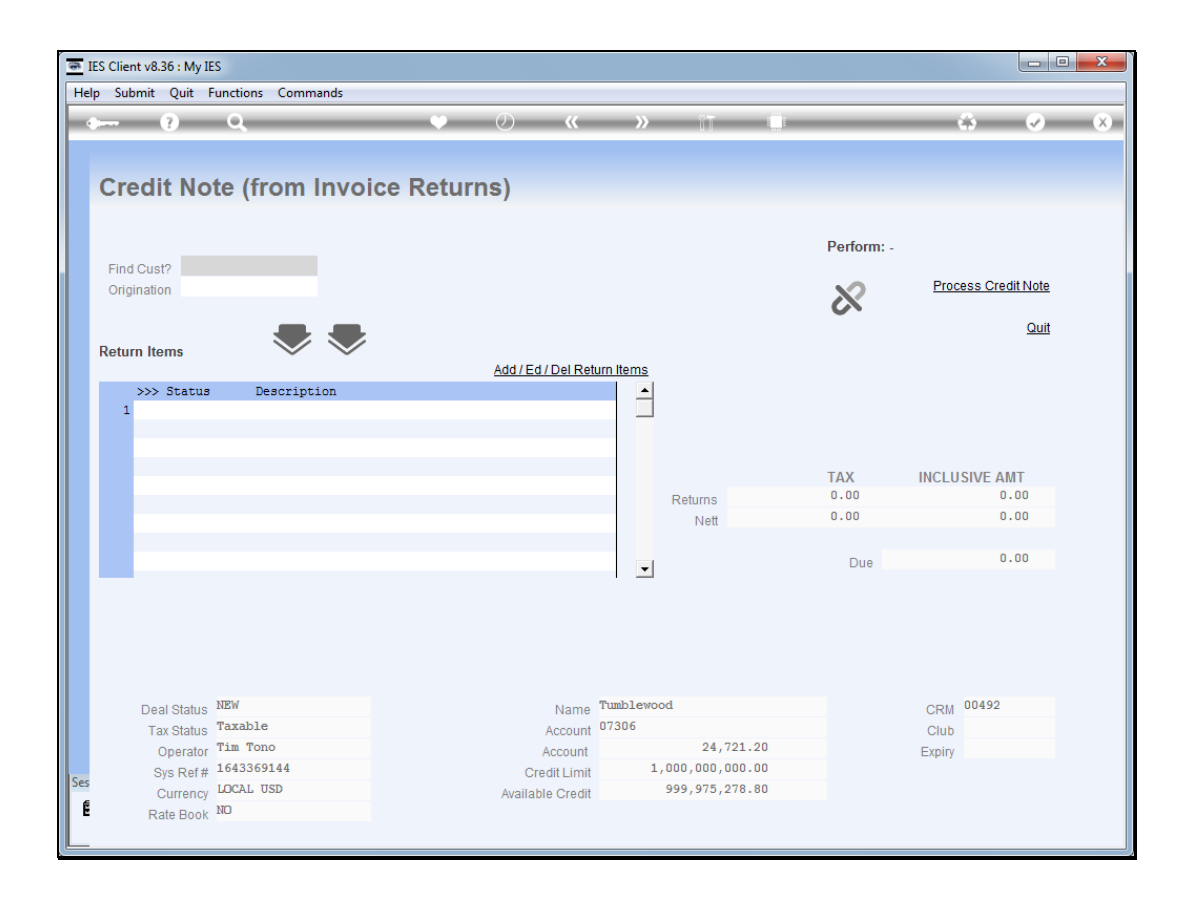

Slide notes: Then we select an Origination code.

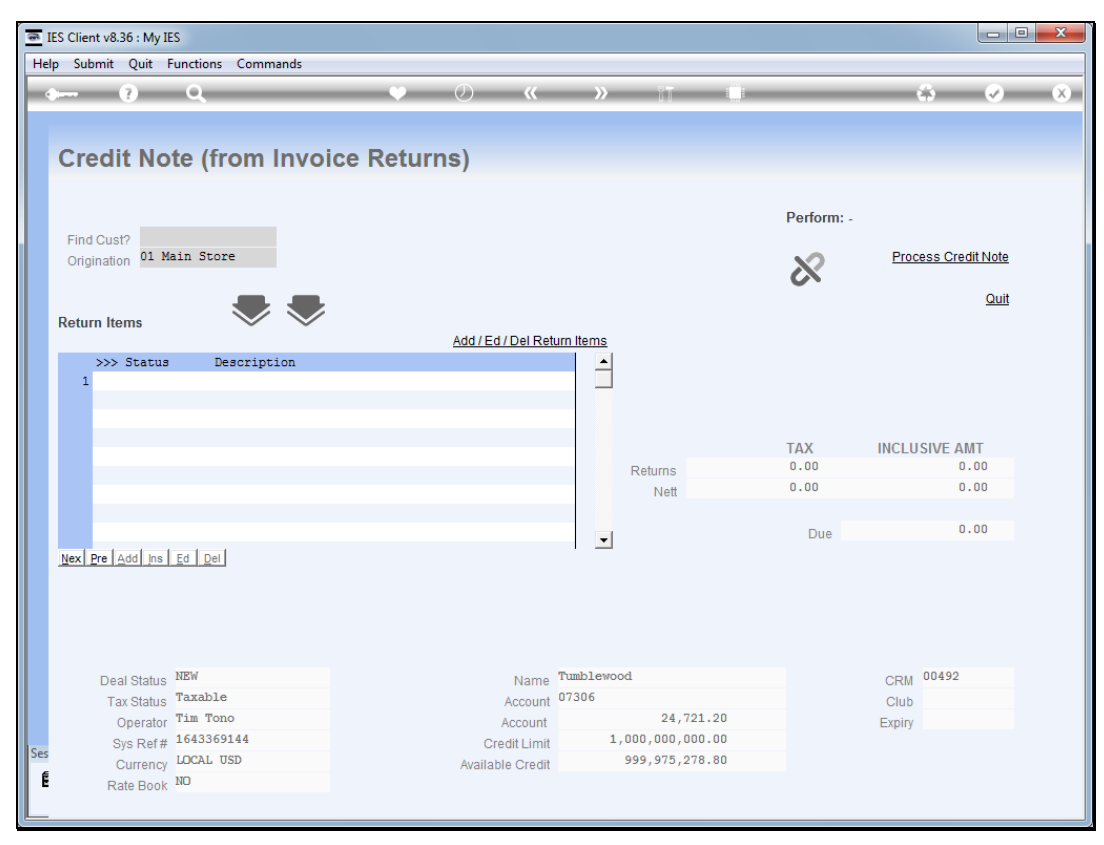

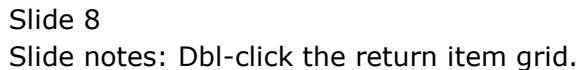

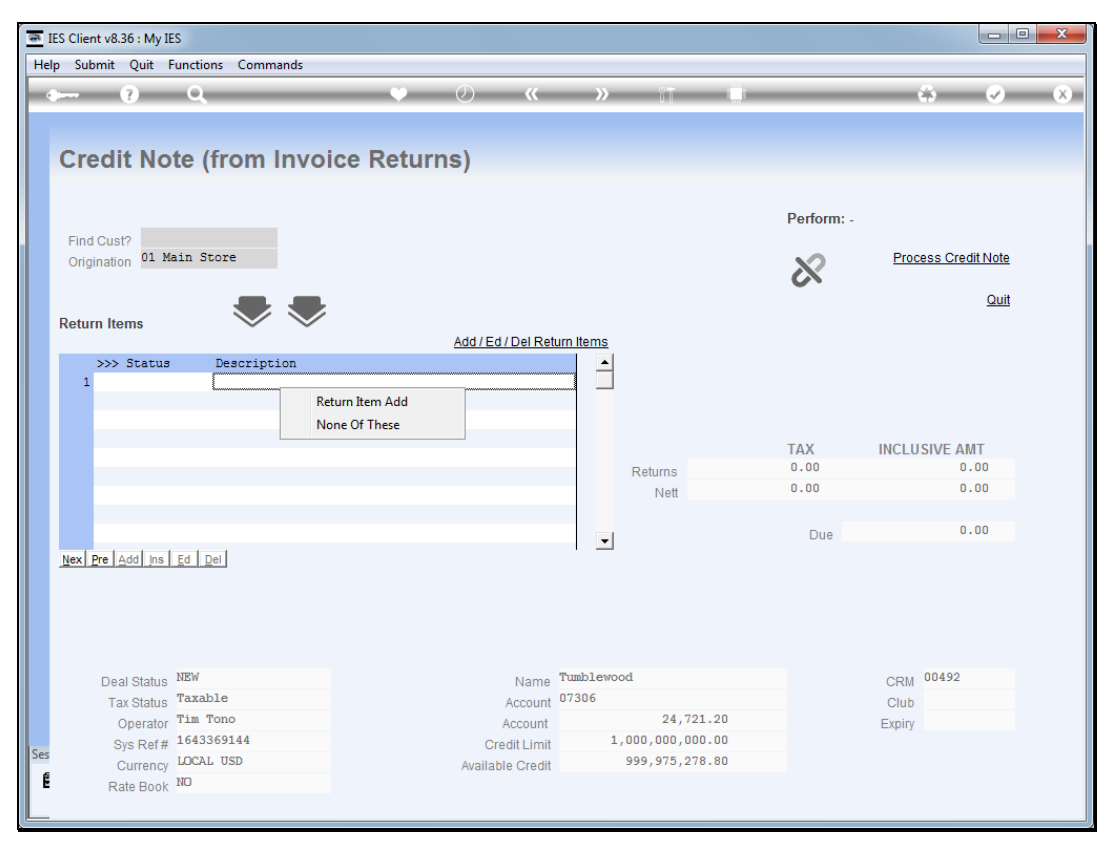

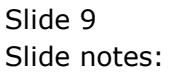

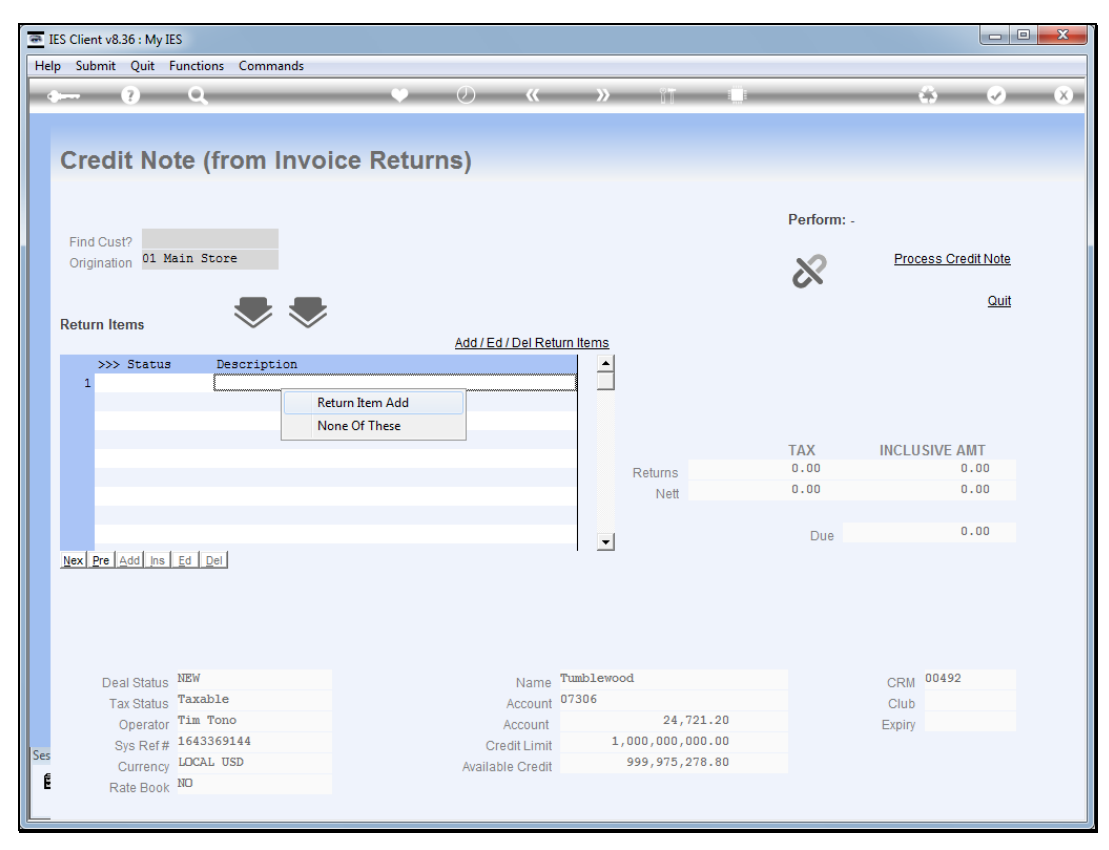

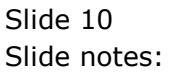

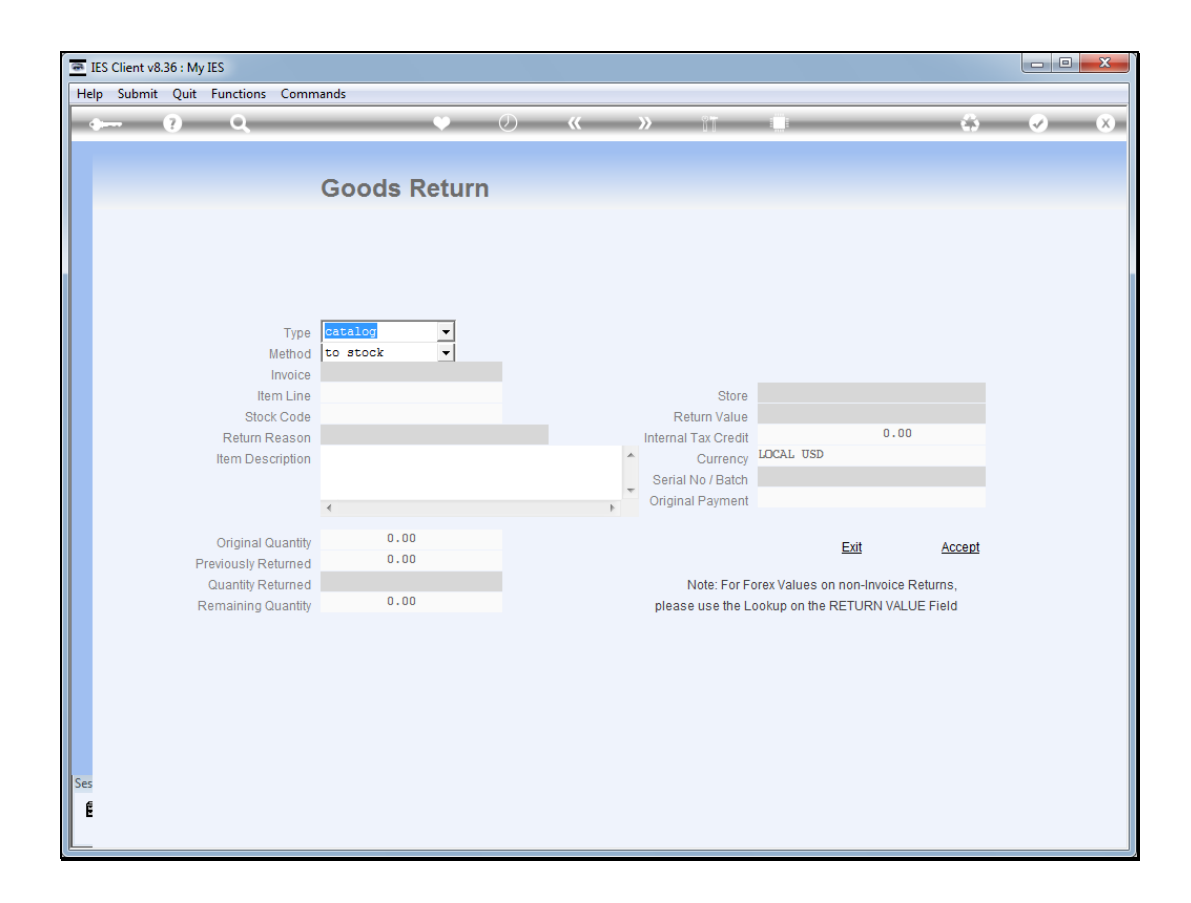

Slide notes: Since we have already identified the Customer, we can easily lookup the Invoice number from the list available for the Customer.

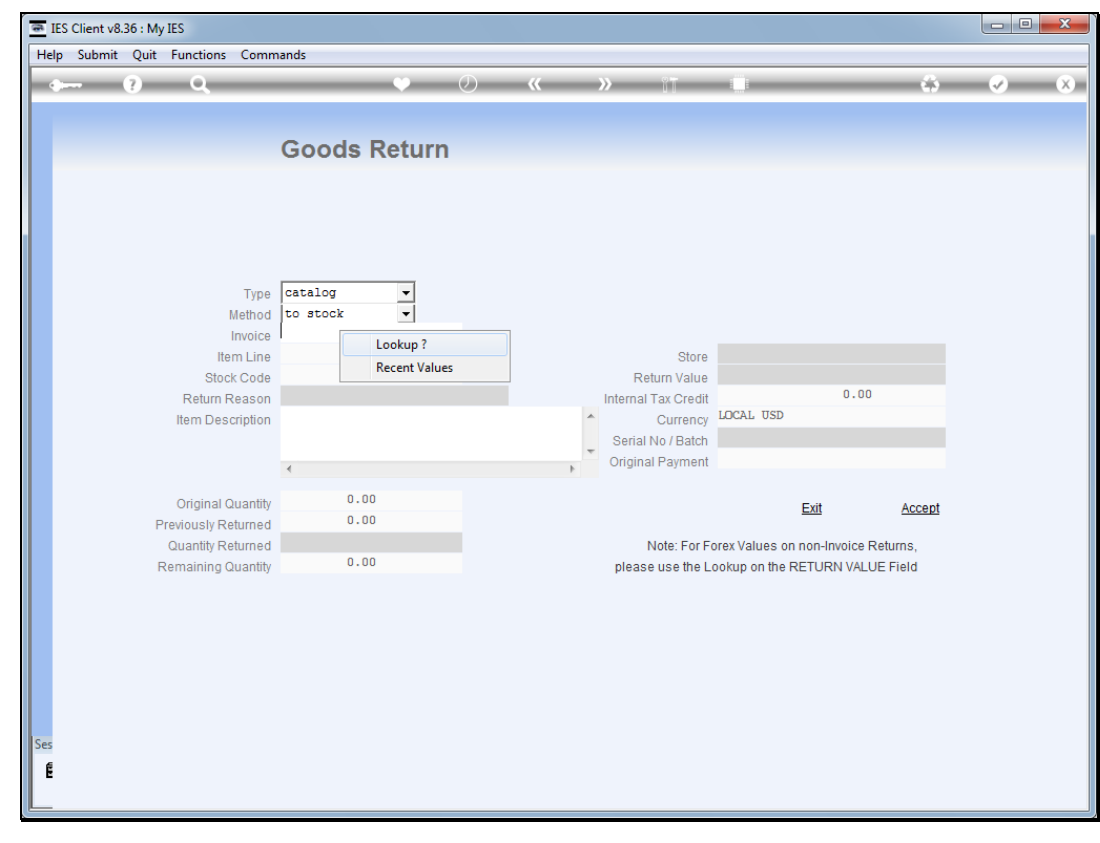

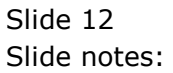

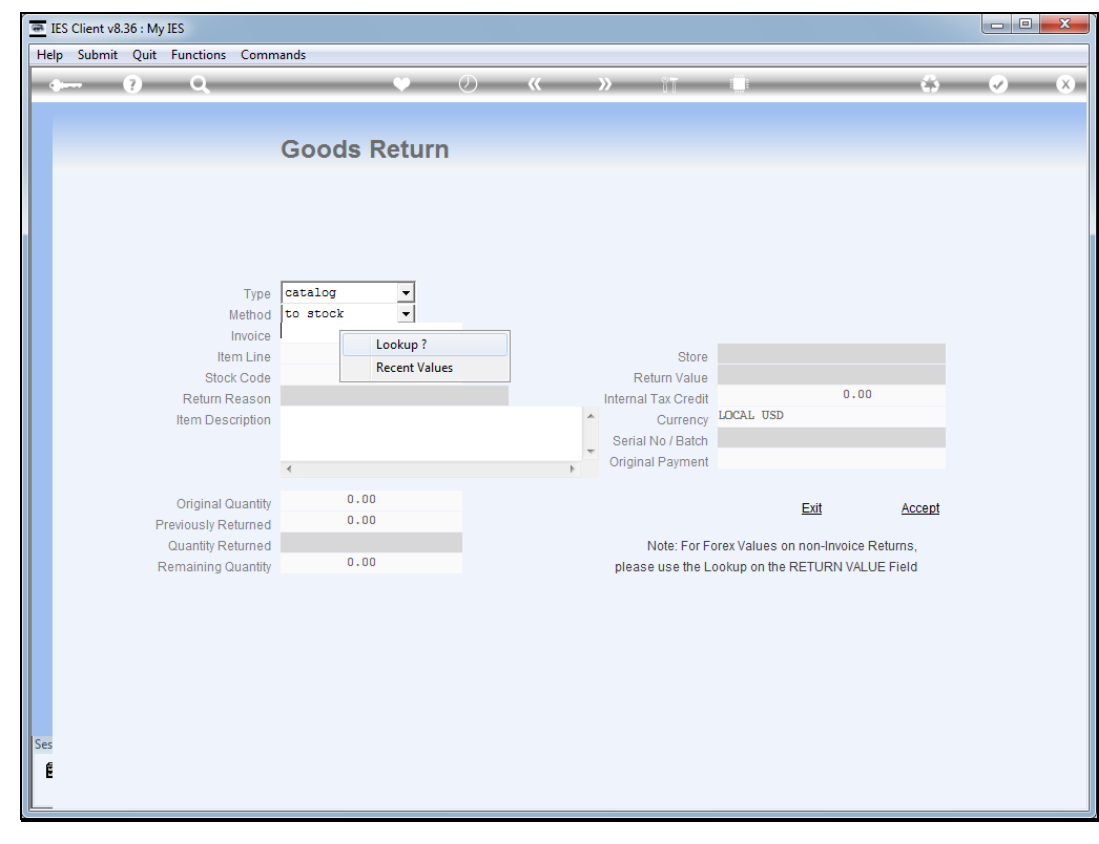

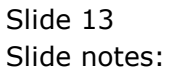

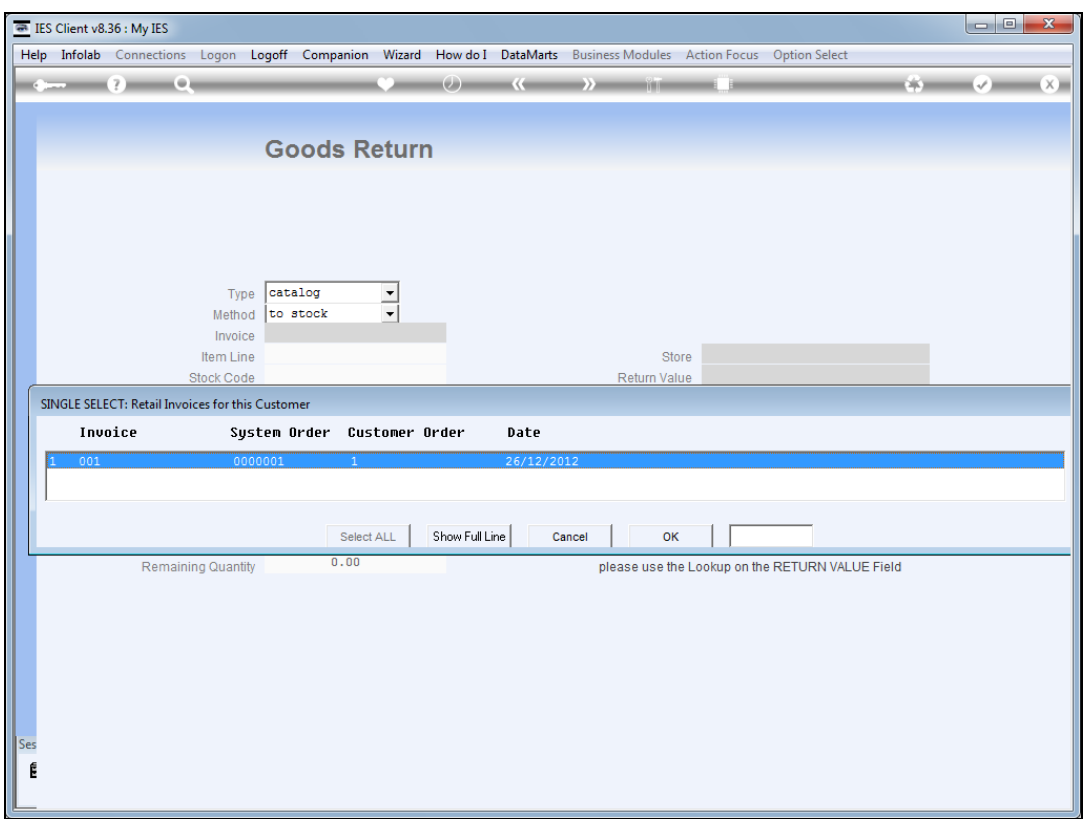

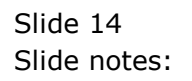

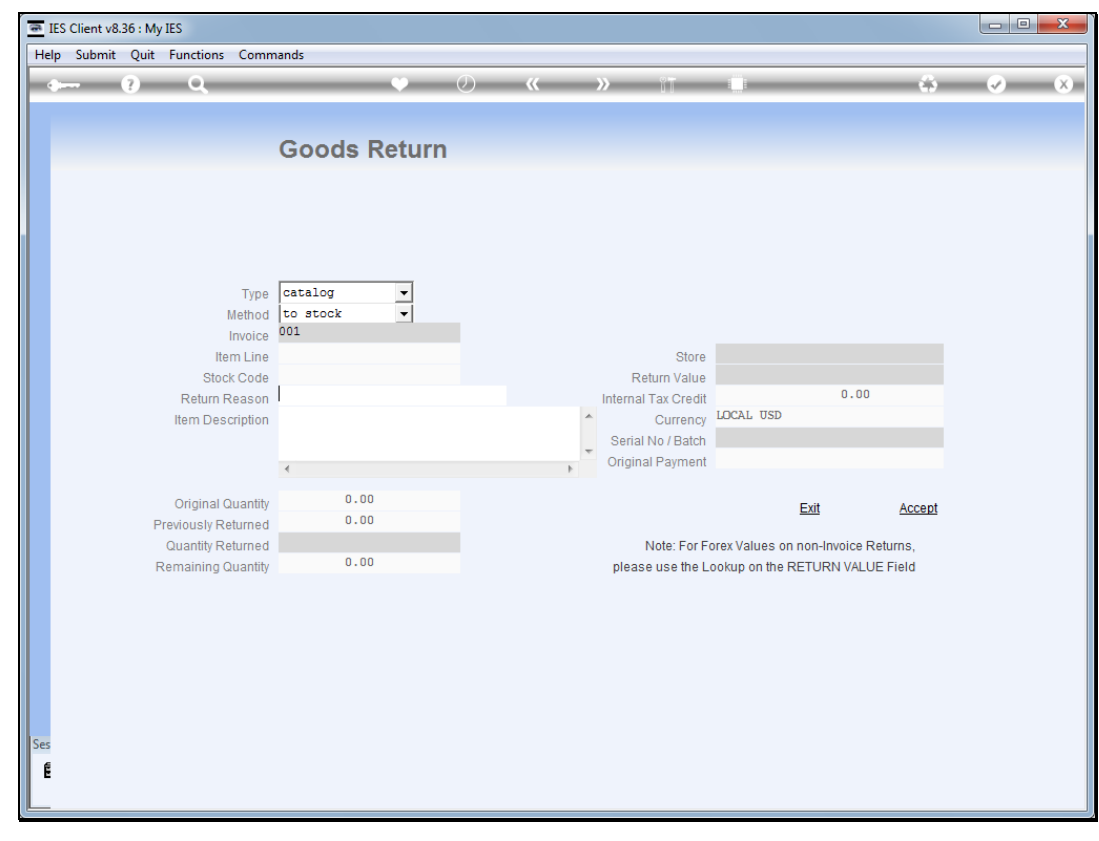

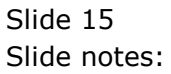

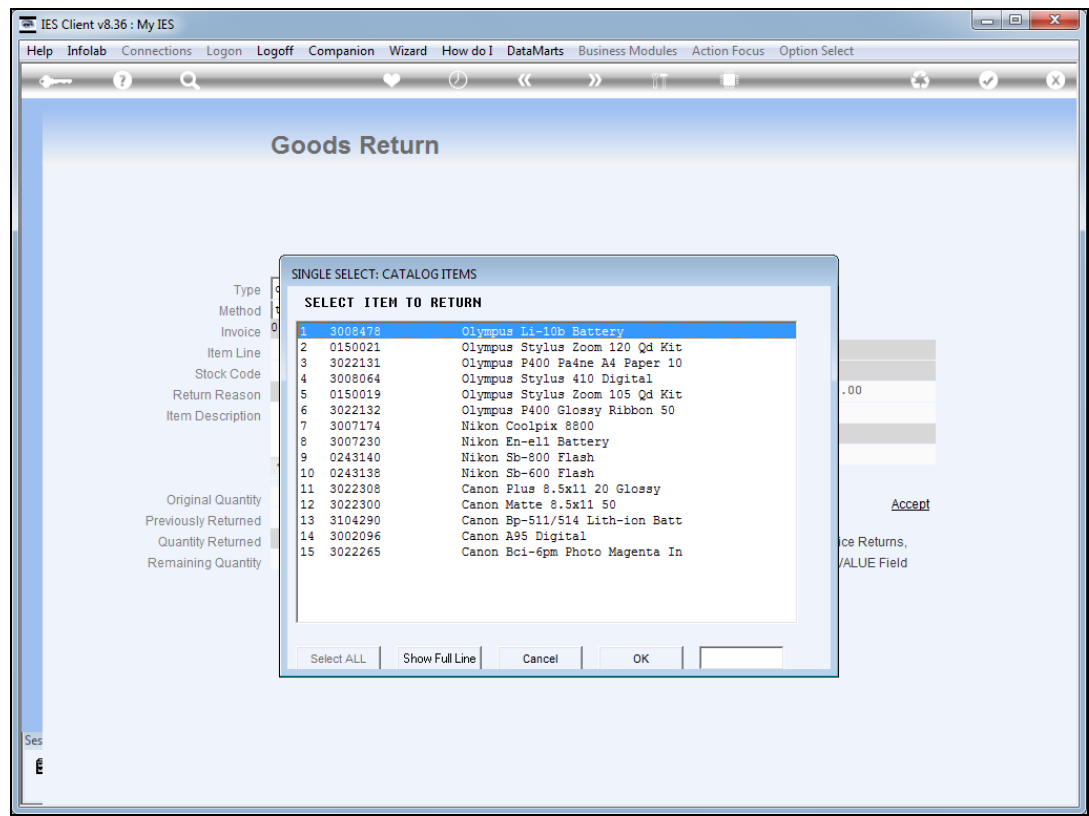

Slide notes: Then select the Item from this Invoice that has been returned.

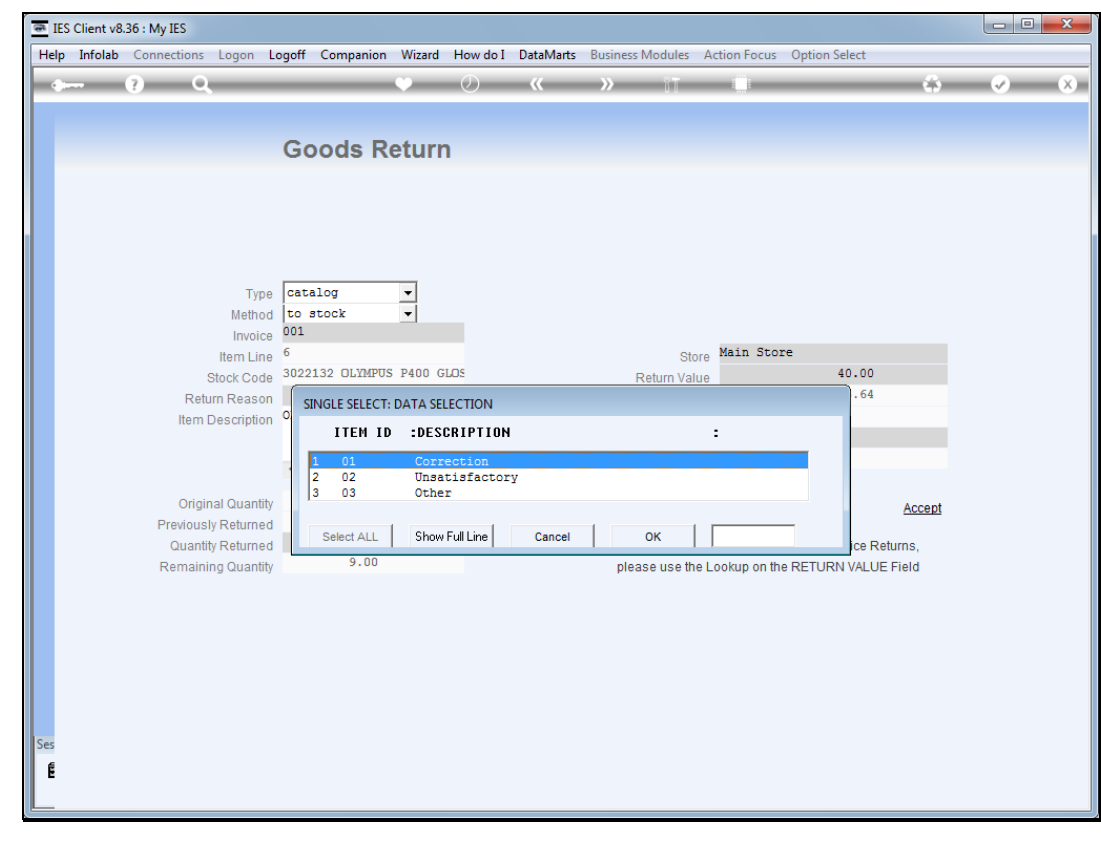

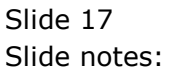

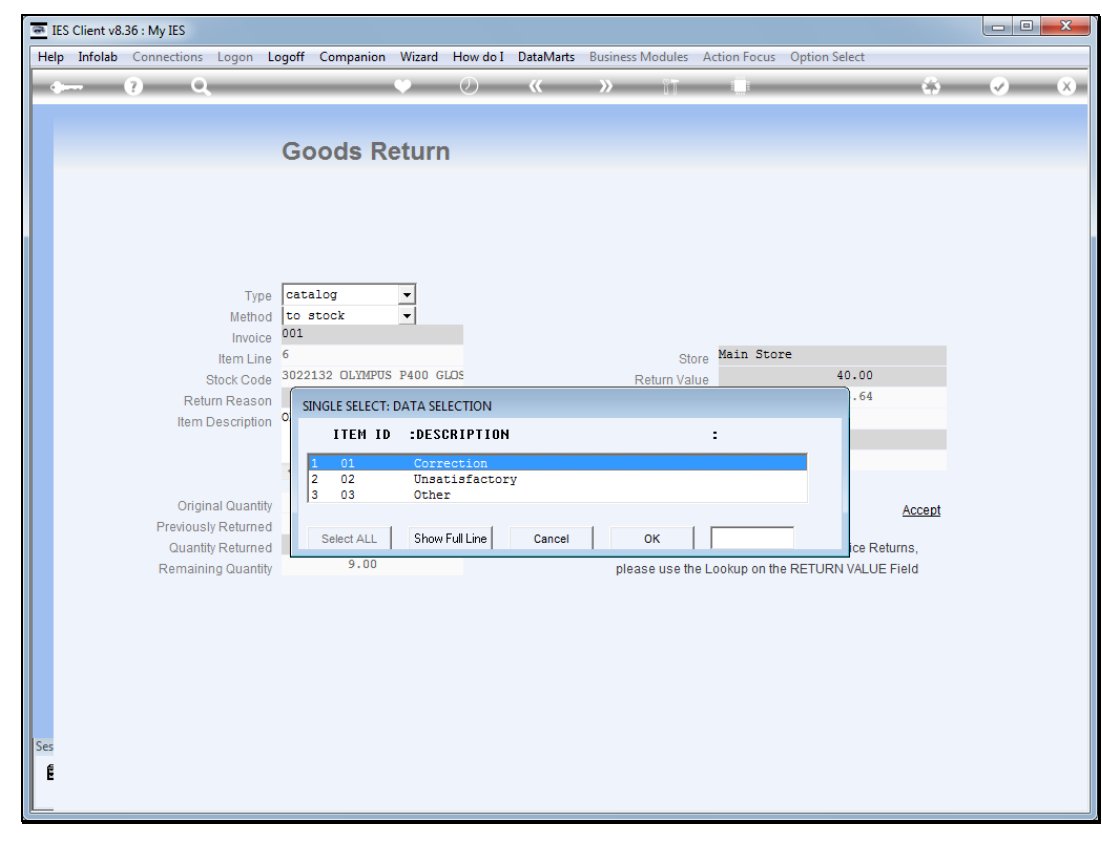

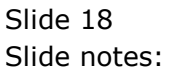

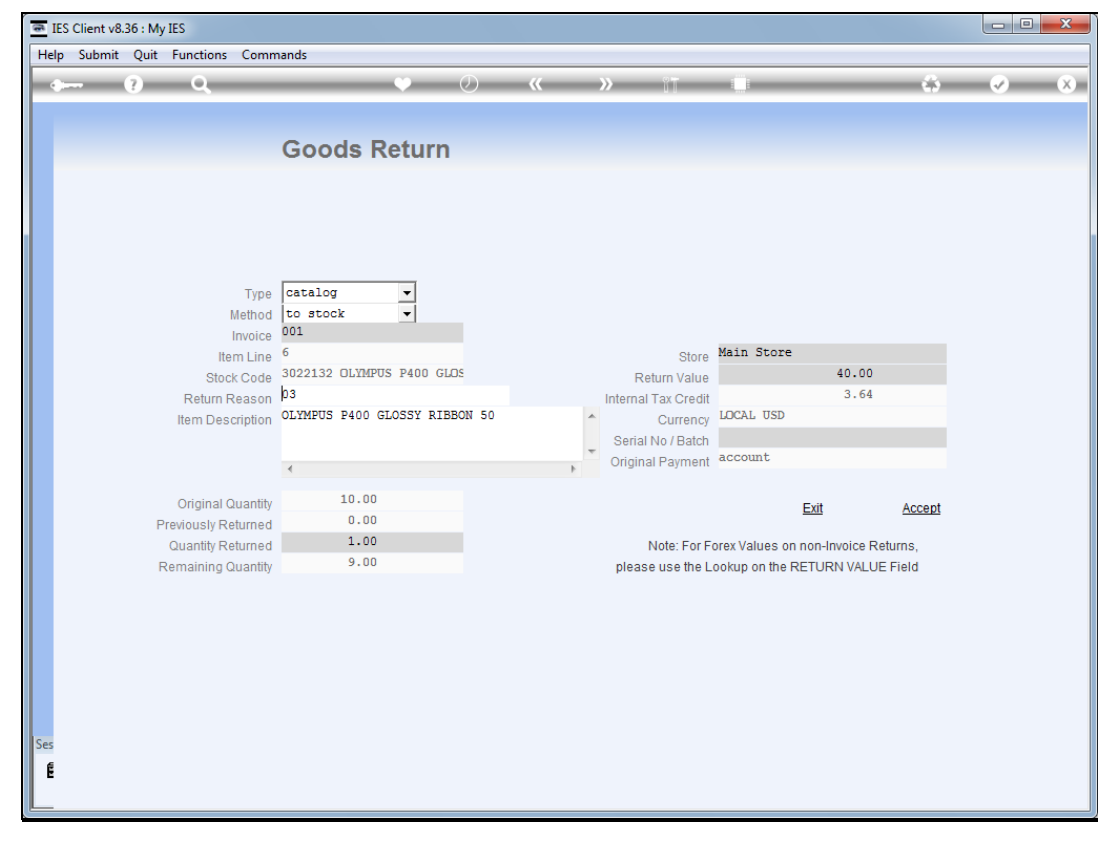

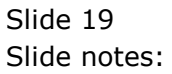

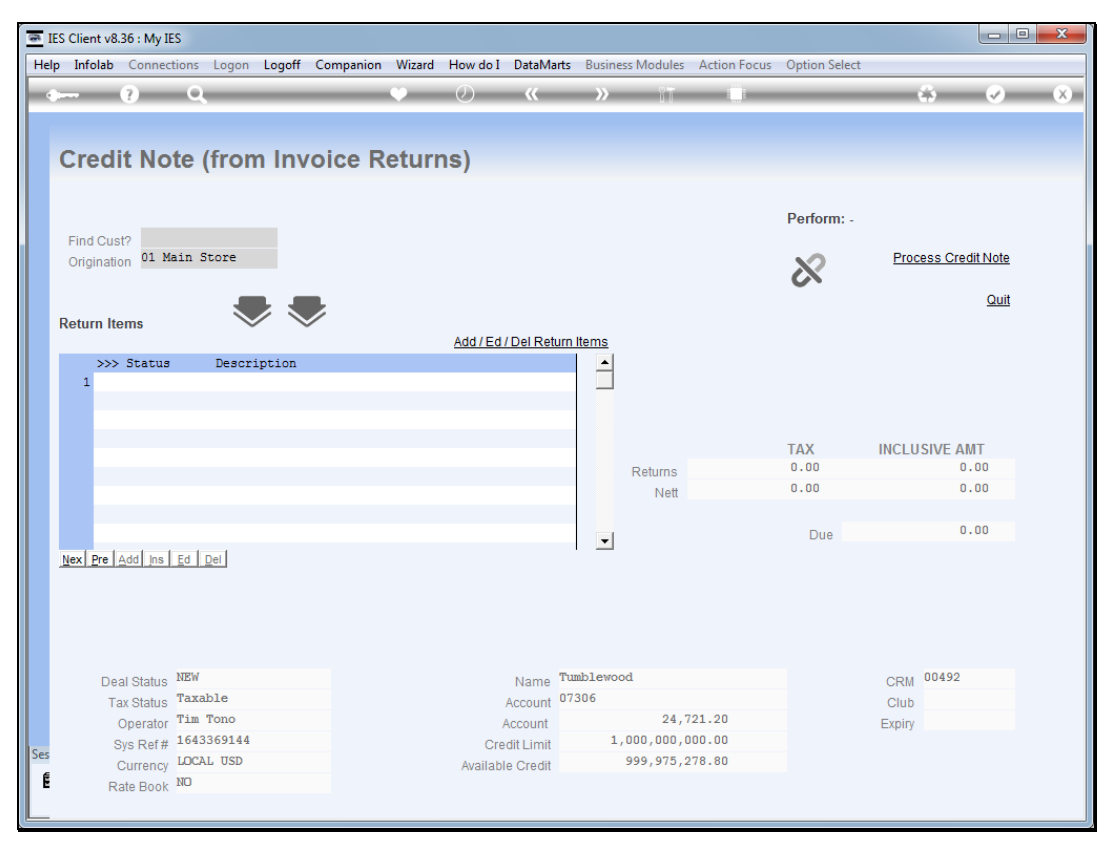

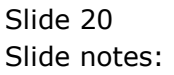

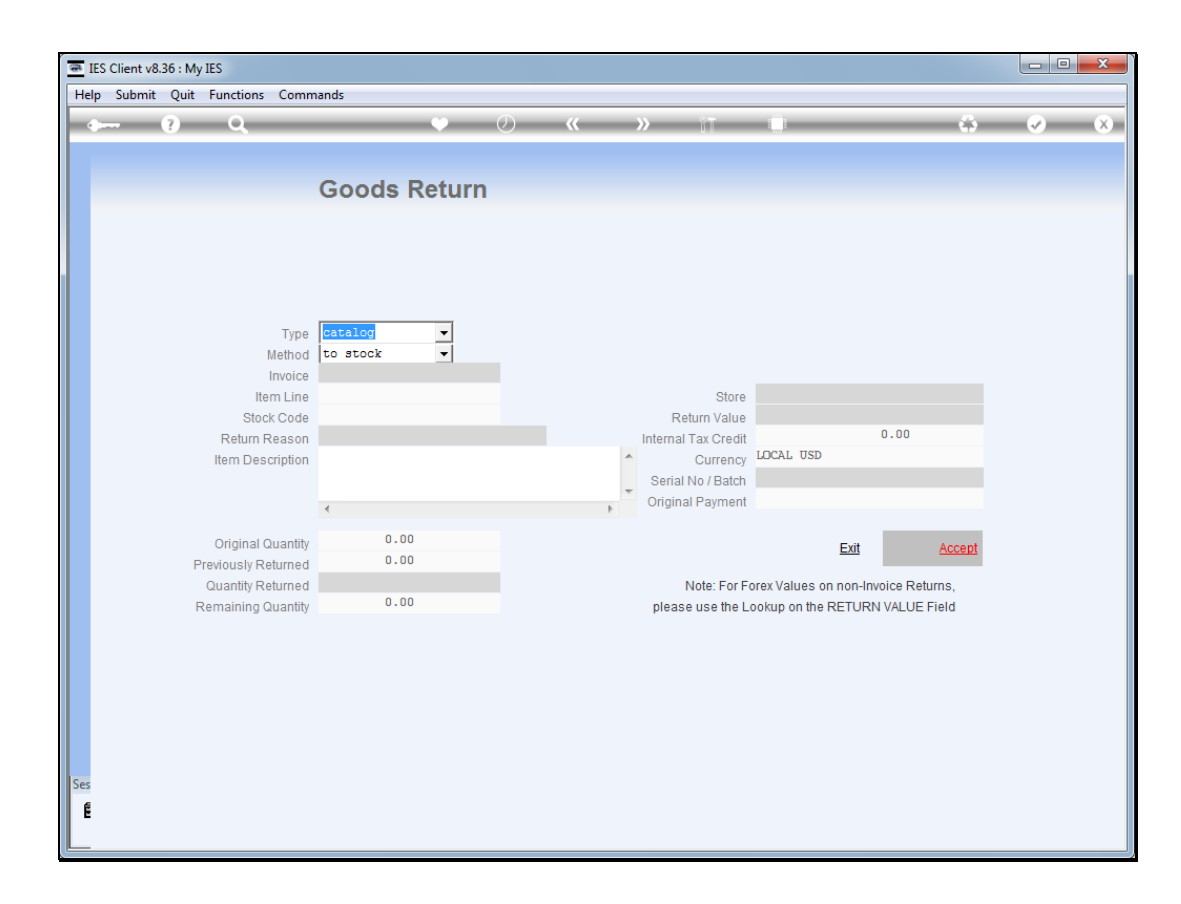

Slide notes: We can add as many return Items as necessary.

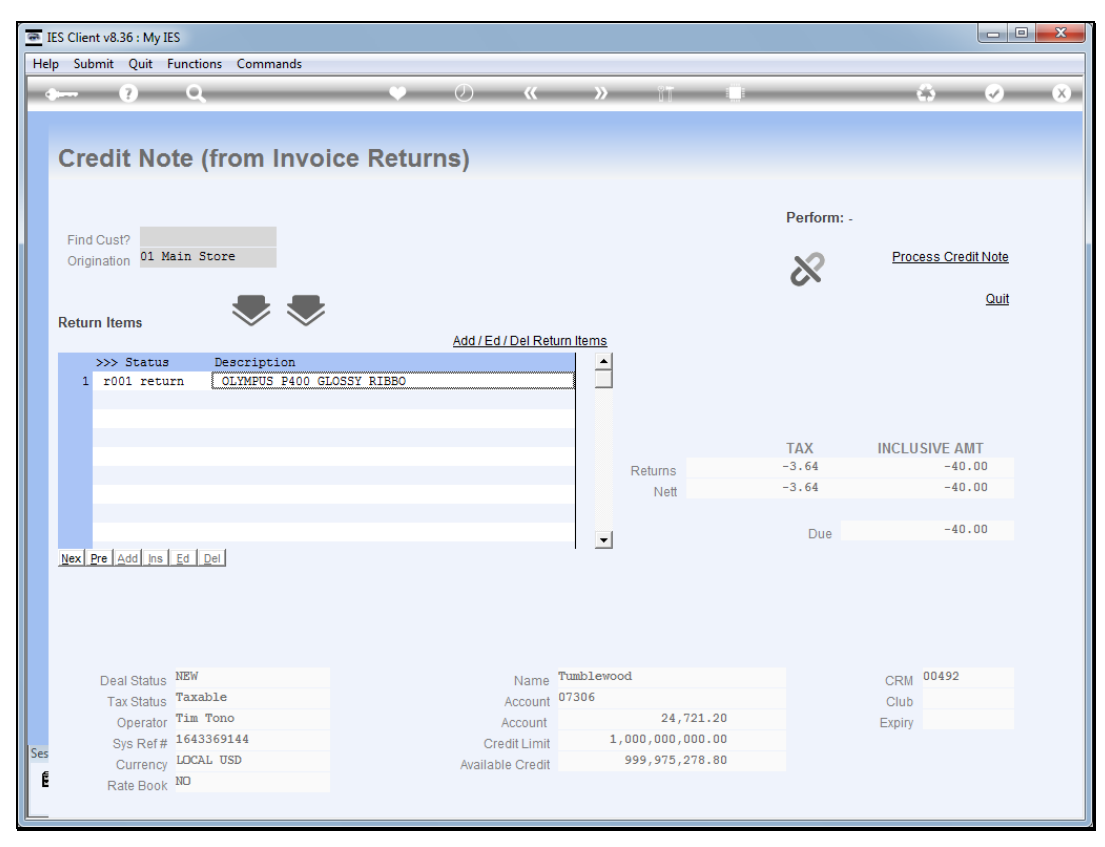

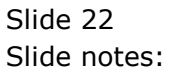

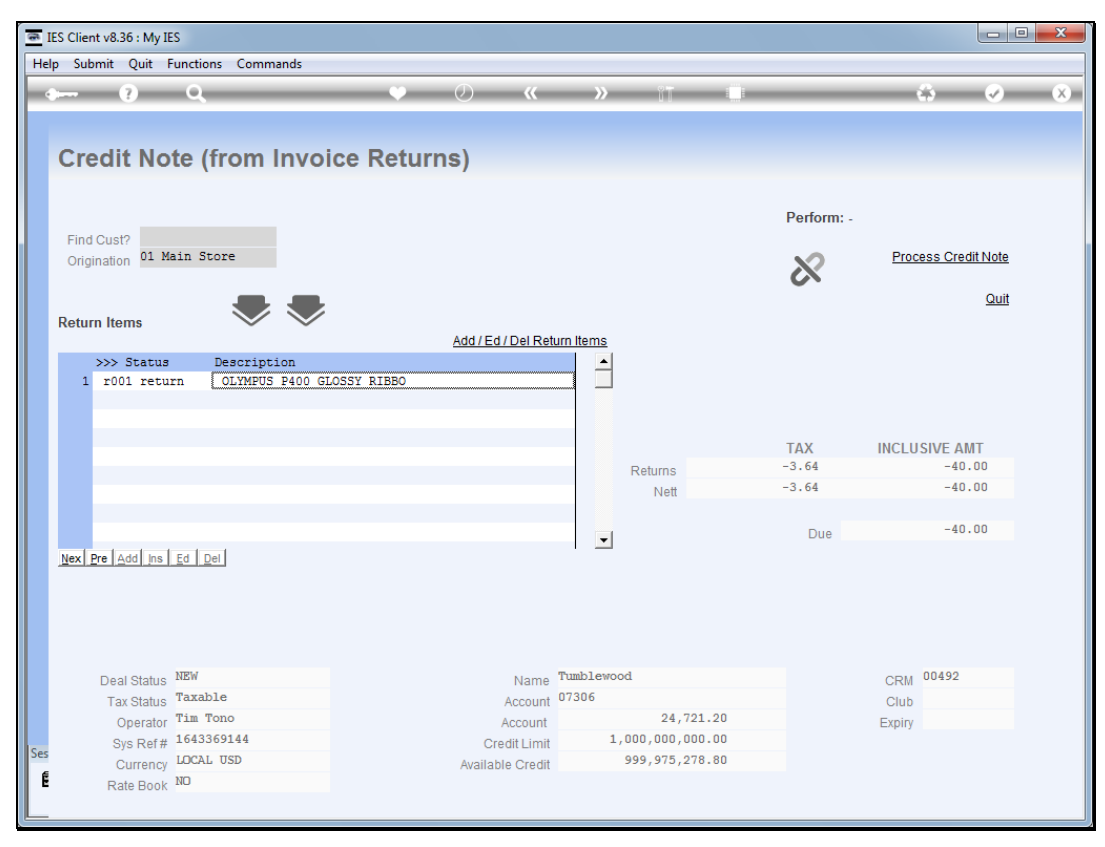

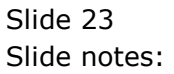

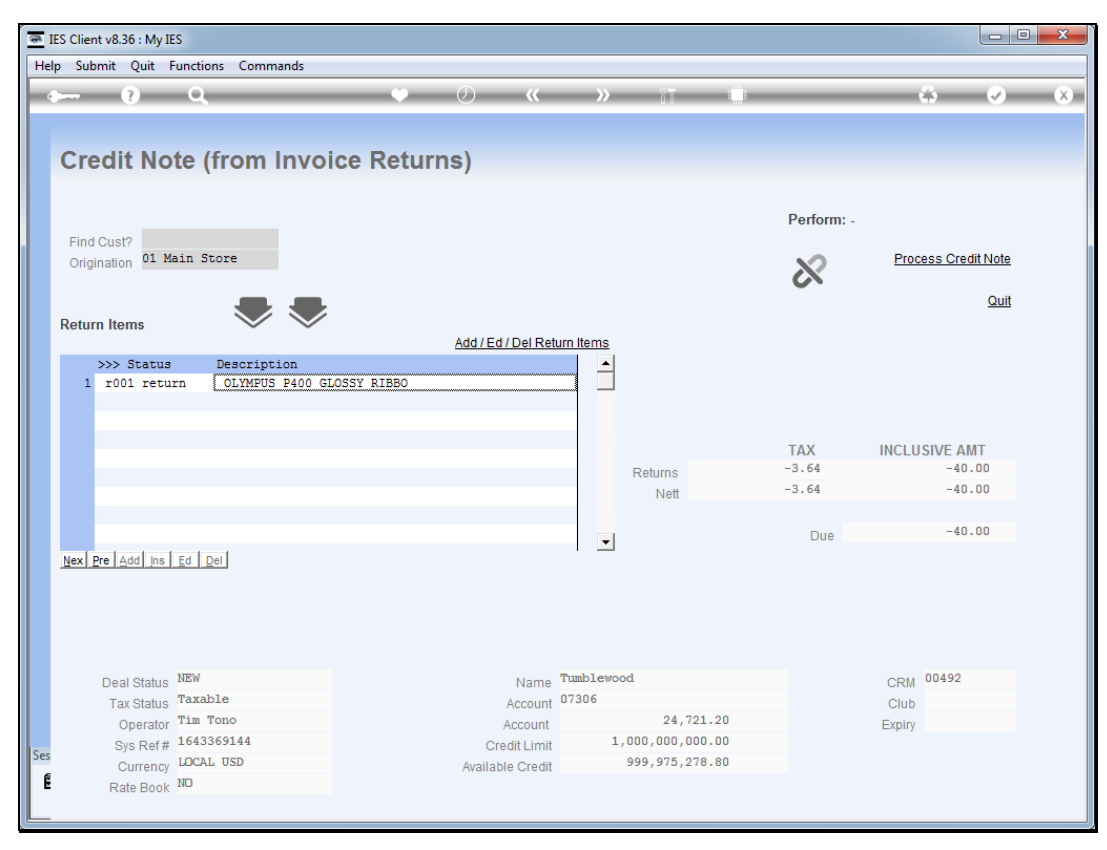

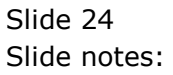

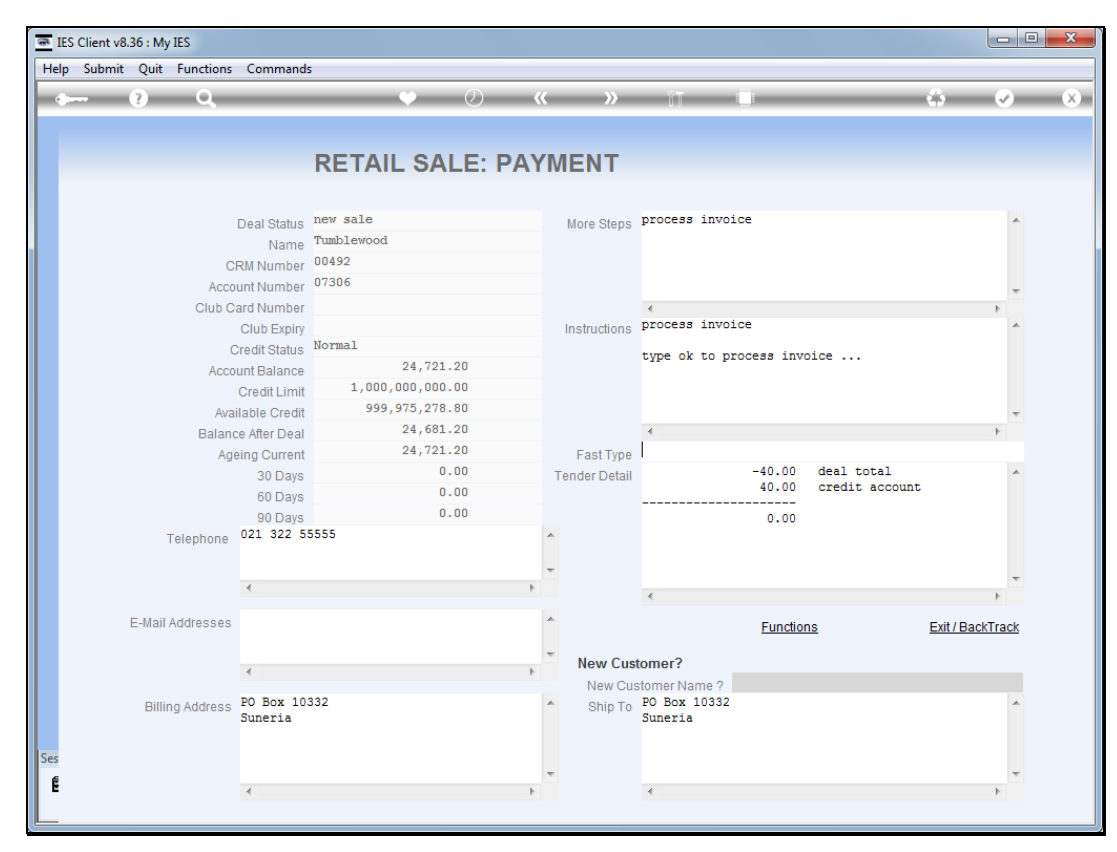

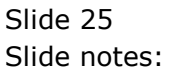

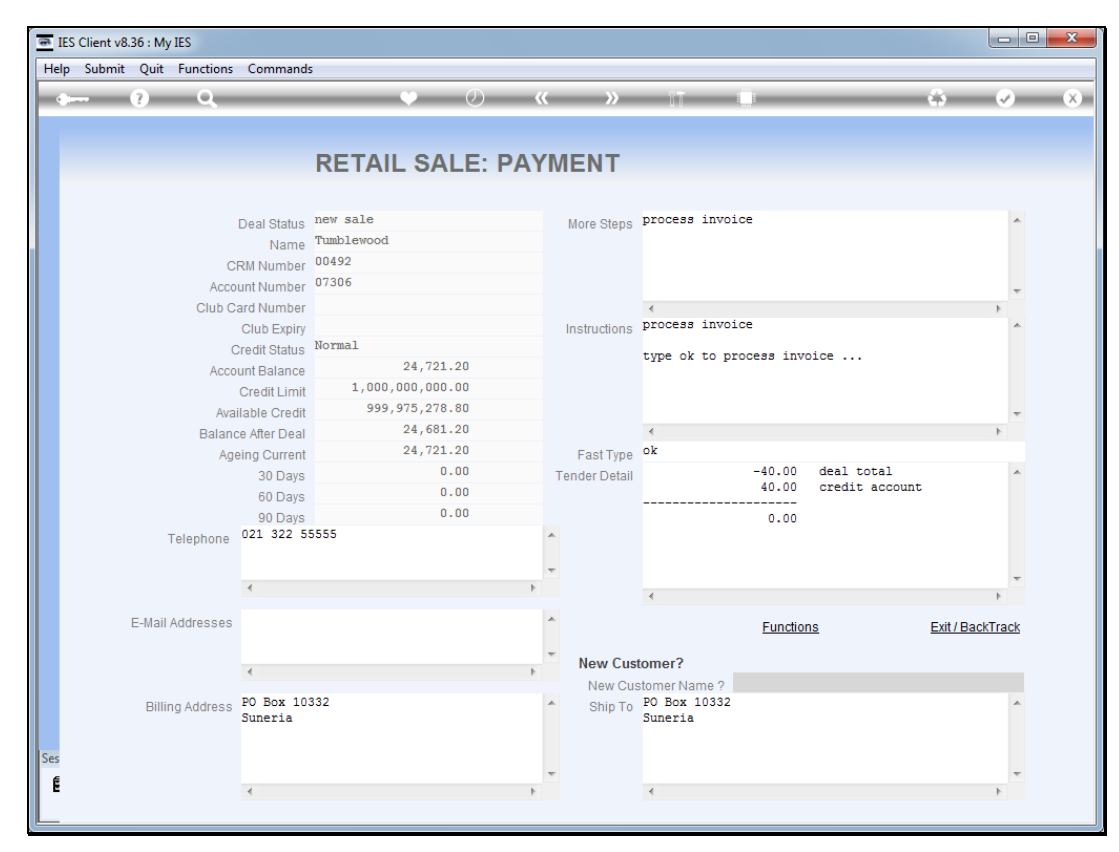

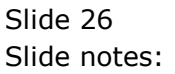

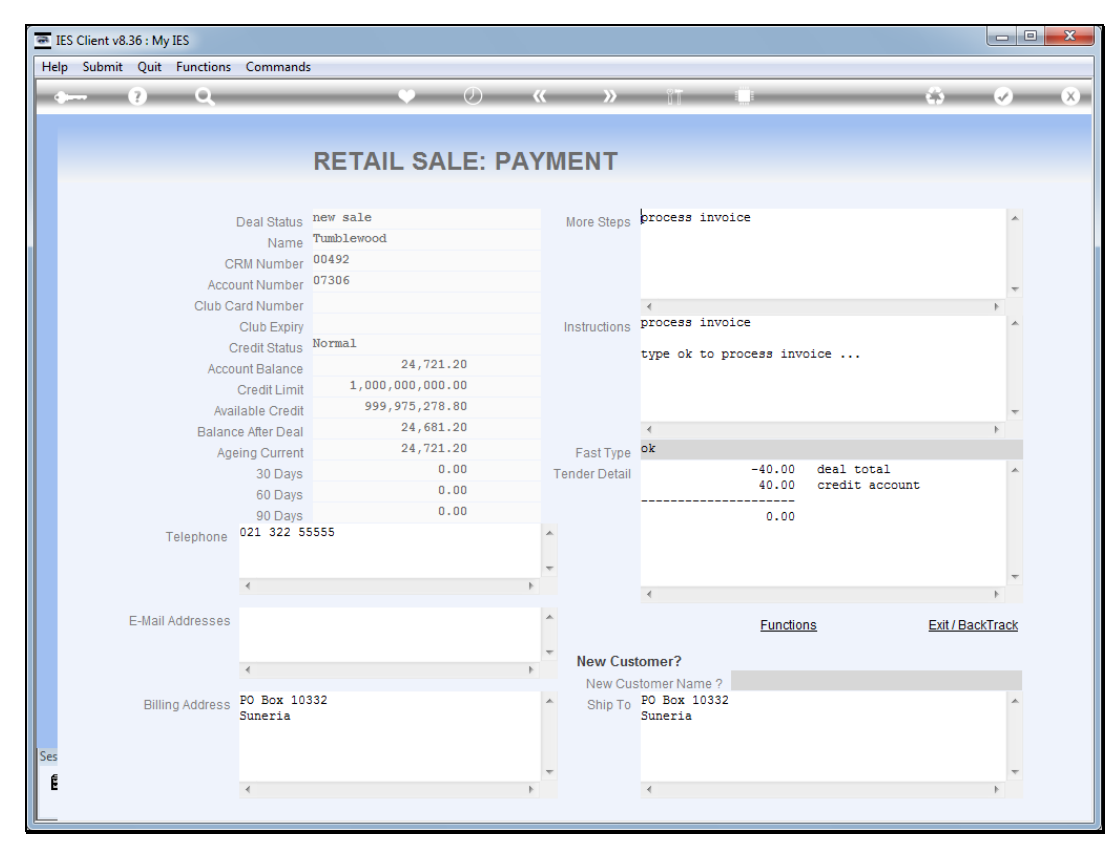

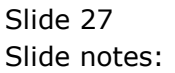

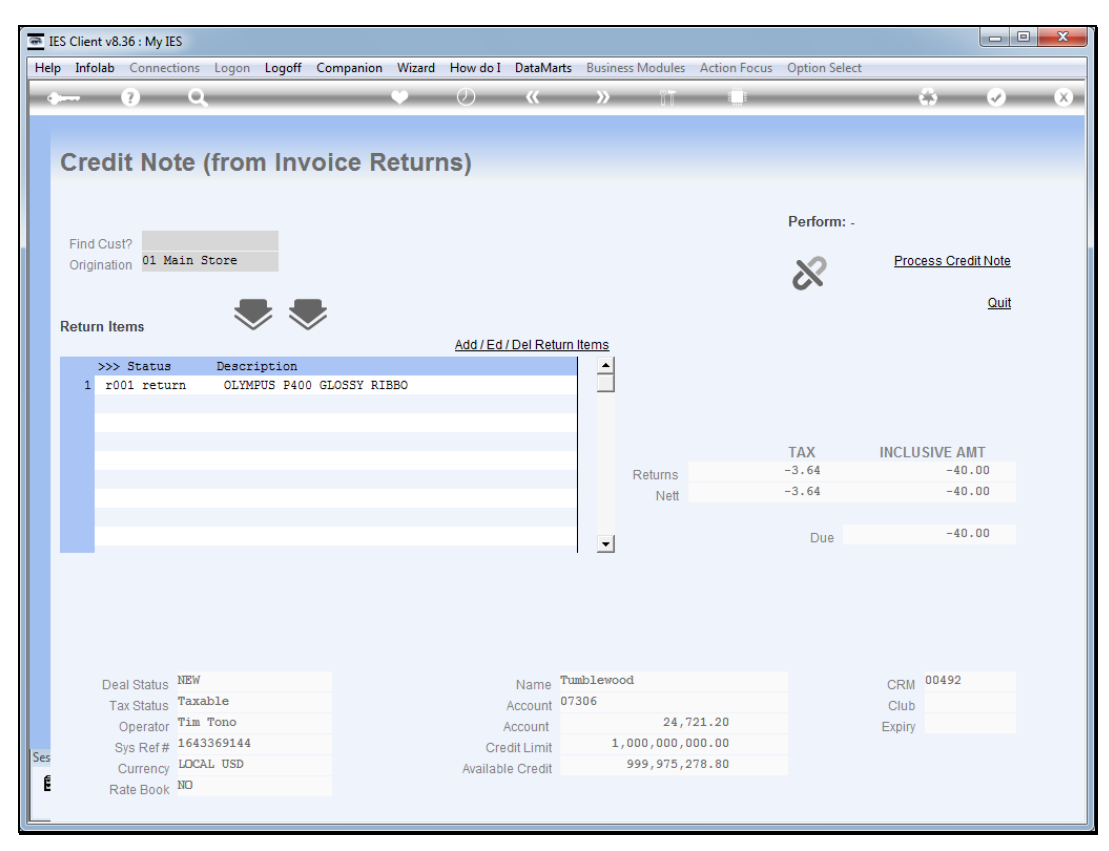

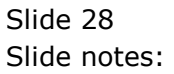

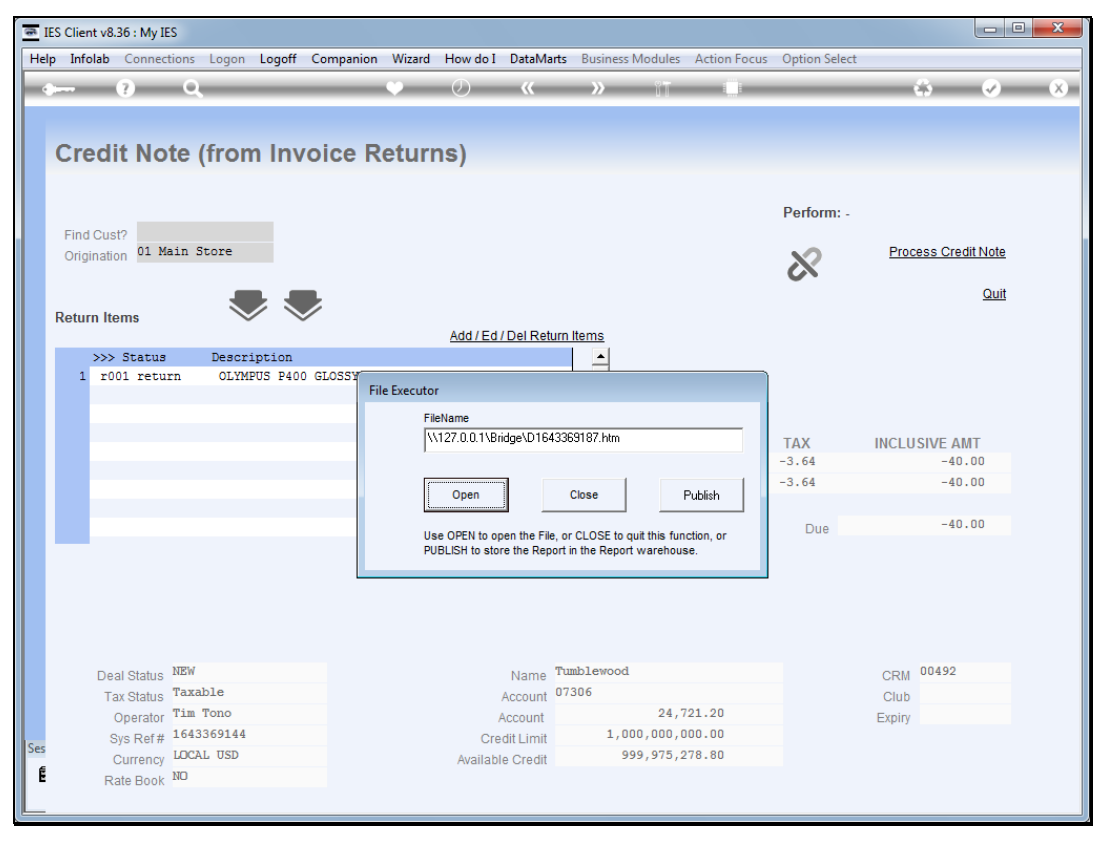

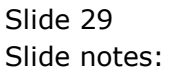

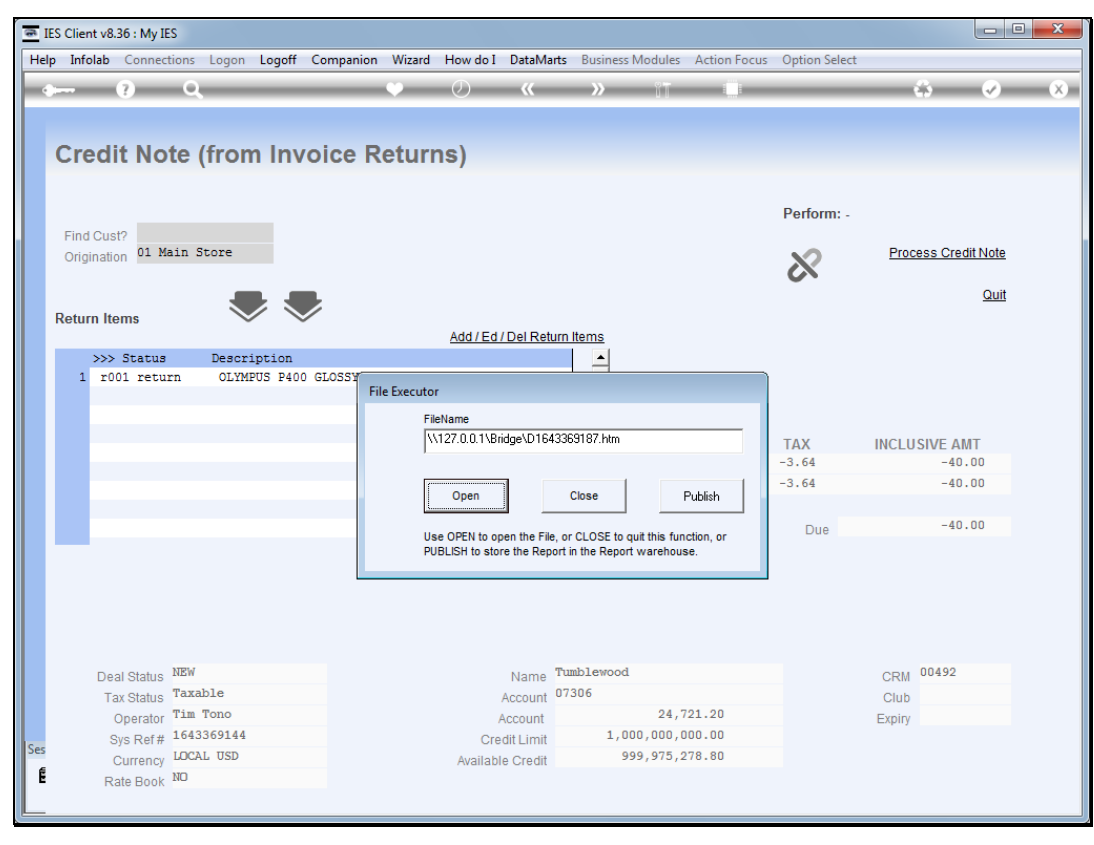

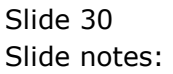

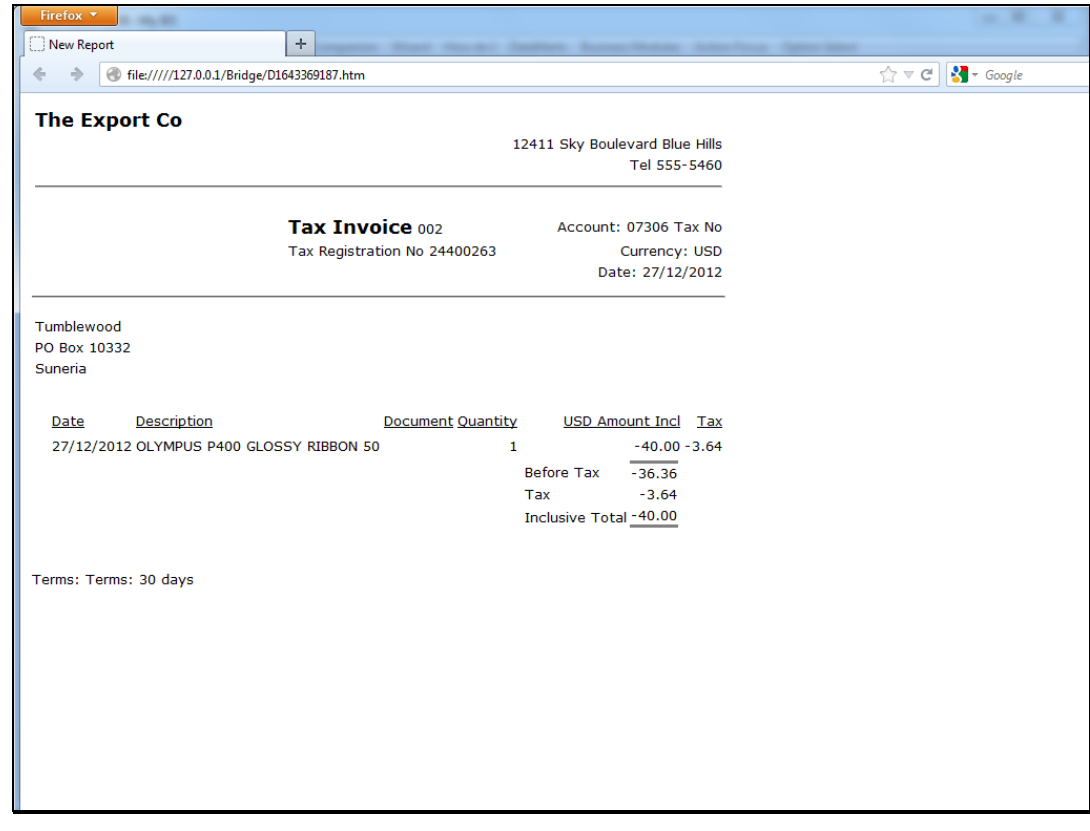

Slide 31 Slide notes:

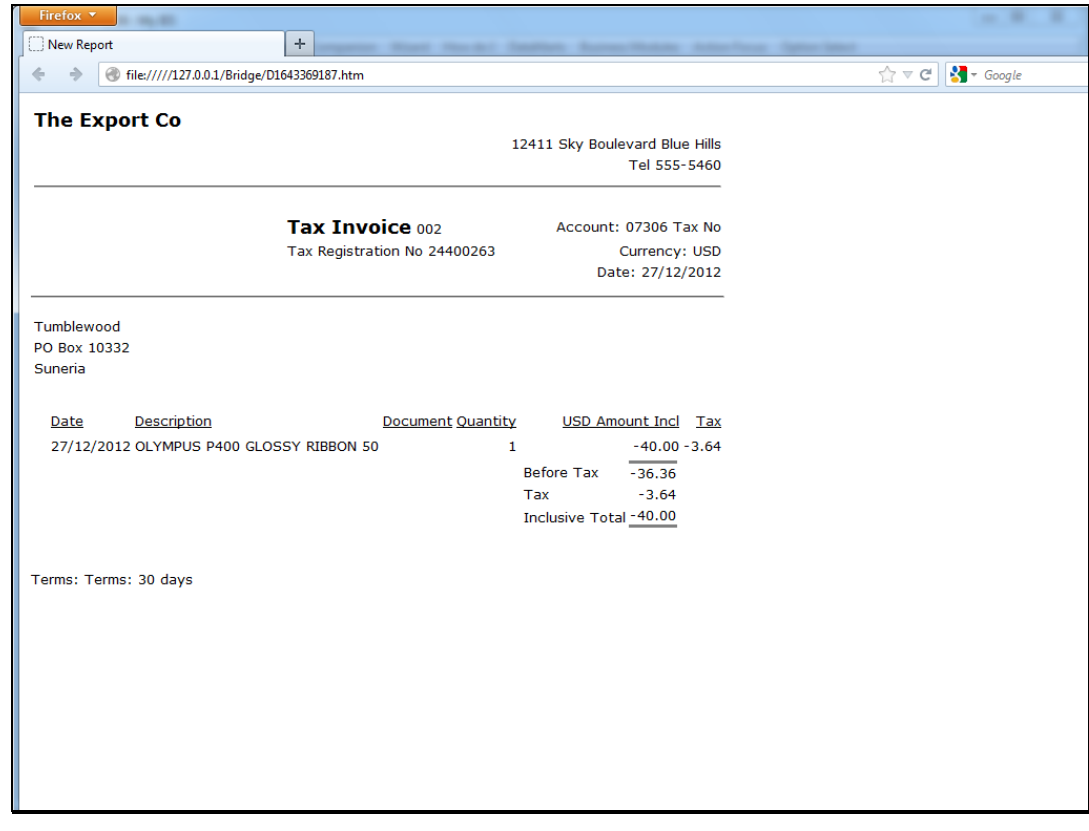

Slide 32 Slide notes: